maXbox

# **Regular Expression Report**

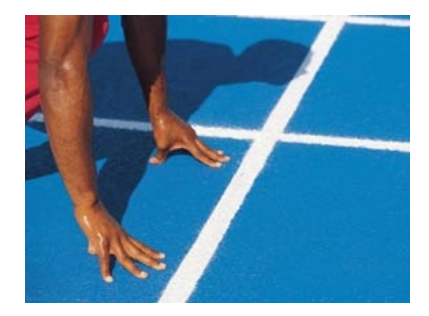

## Start with Regular Expressions Starter20 V2

#### **1.1 From TRex to RegEx**

Regular expressions are the main way many tools matches' patterns within strings. For example, finding pieces of text within a larger doc, or finding a restriction site within a larger sequence. This tutorial illustrates what a RegEx is and what you can do to find, match, compare or replace text of documents or code.

When I was a kid (just kidding) I was very impressed with a function in comparison with a RegEx. We are so amazed at how a function can do the job, because we sure never had the experience with a RegEx. And this is the function, it just strips all tags from a HTML page.

```
function StripTags2(const S: string): string;
var Len, i, APos: Integer;
begin
  Len: = Length(S);
  i := 0;Result:= ''; while (i <= Len) do begin
     Inc(i);
    APos:= ReadUntil(i, len, \langle \cdot \rangle, s);
     Result:= Result + Copy(S, i, APos-i);
    i:= ReadUntil(APos+1, len, '>'', s);
   end;
end;
  Writeln(StripTags2('<p>This is text.<br/> />/> This is line 2</p>'));
```
And now the same result with a RegEx:

```
Writeln(ReplaceRegExpr('<[^>]*>',
             '<p>This is text.<br/>shown is line 2</p>','', True))
```
The Result will be in both cases: This is text. This is line 2

Impressive or not. We can argue that a function has the advantage to enlarge with objects and methods but the same goes also with a RegEx object (and there are many):

```
//replace StripTags with null
 with TStRegex.Create(NIL) do begin
    //inputfile:= '<p>This is text.<br/> This is line 2</p>';
   inputfile:= exepath+'geomapX.txt';
   matchpattern.clear;
   matchpattern.add('<[^>]*>'); //find all tags and strip it!
   replacepattern.add('\z'); //Null expression!
   outputfile:= exepath+'geomapXoutreplace2.txt'
   Execute;
   Free
 end;
```
As you will see regular expressions are composed of characters, character classes, metacharacters, quantifiers, and assertions.

#### What's a Regular Expression?

A regular expression (RegEx): describes a search pattern of text typically made up from special characters called meta-characters:

- You can test whether a string matches an expression pattern
- You can use a RegEx to search/replace characters in a string
- It's very powerful, but a bit tough to read

Regular expressions occur in many places and masks, not alone in code or languages environments:

Text editors, shells or search tools like Grep[1](#page-1-0) allow also  $\mathsf{RegEx}$  in search/replace functions, like the following screen-shot figure out.

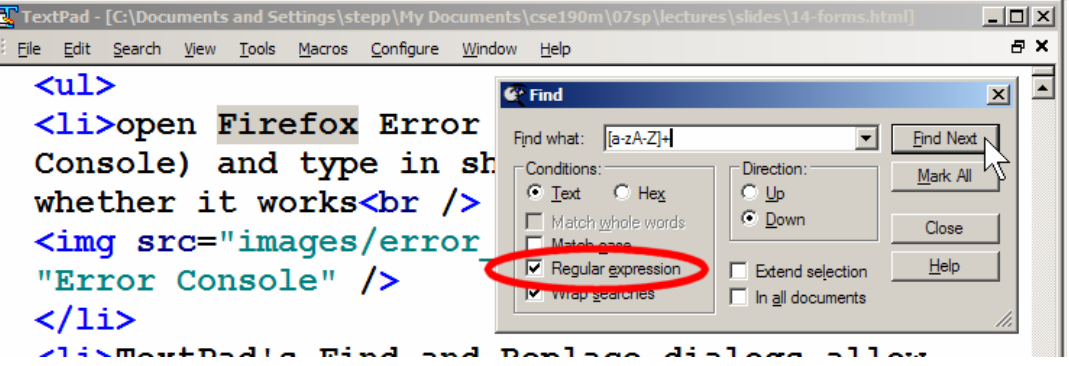

1: Find with RegEx

Let's jump to a history and the beginning of RegEx with Perl. Perl is a horribly flawed and very useful scripting language, based on UNIX shell scripting and C, that helped lead to many other better languages. Perl was and is also excellent for string/file/text processing because it built regular expressions directly into the language as a first-class data type.

Many command-line shell Linux/Mac tools (ed, vi, grep, egrep, sed, awk) support Regular Expressions, for e.g. in Grep:

```
 grep -e "[pP]hone.*206[0-9]{7}" contacts.txt
>> phone { 206-685-2181}
```
<span id="page-1-0"></span><sup>&</sup>lt;sup>1</sup> Global Regular Expression Print / Parser

Grep is a tool that originated from the UNIX world during the 1970's. It can search through files and folders (directories in UNIX) and check which lines in those files match a given regular expression. Grep will output file-names and the line numbers or the actual lines that matched the regular expression.

#### **1.2 RegEx out of the Box**

As you already know the tool is split up into the toolbar across the top, the editor or code part in the centre and the output window at the bottom or the interface part on the right. Change that in the menu / View at our own style.

 $\bullet$  In maXbox you will execute the RegEx as a script, libraries and units are already built.

Before this starter code will work you will need to download maXbox from the website. It can be down-loaded from<http://www.softwareschule.ch/maxbox.htm> (you'll find the download maxbox3.zip on the top left of the page). Once the download has finished, unzip the file, making sure that you preserve the folder structure as it is. If you double-click maxbox3.exe the box opens a default demo program. Test it with F9 / F2 or press **Compile** and you should hear a sound. So far so good now we'll open the example:

309\_regex\_powertester4.txt

http://www.softwareschule.ch/examples/309\_regex\_powertester4.txt

Now let's take a look at the code of this fist part project. Our first line is

01 **program** RegEx Power Tester TRex4;

We name it, means the program's name is above.

This example requires two objects from the classes: TRegExpr and TPerlRegEx of PerlRegEx so the second one is from the well known PCRE Lib.

TPerlRegEx is a Delphi VCL wrapper around the open source PCRE library, which implements Perl-Compatible Regular Expressions.

This version of  $TPerlRecEx$  is compatible with the  $TPerlRecEx$  class (PCRE 7.9) in the RegularExpressionsCore unit in Delphi XE. In fact, the unit in Delphi XE and maXbox3 is derived from the version of TPerlRegEx that we are using now.

Let's do a first RegEx now. We want to check if a name is a valid Pascal name like a syntax checker does. We use straight forward a function in the box:

732 **if** ExecRegExpr('^[a-zA-Z\_][a-zA-Z0-9\_].\*','pascal\_name\_kon') **then** writeln('pascal name valid') **else** writeln('pascal name invalid');

This is a useful global function:

function ExecRegExpr (const ARegExpr, AInputStr: string): boolean;

It is true if a string  $\text{AInputString}$  matches regular expression  $\text{ARegExpr}$  and it will raise an exception if syntax errors in ARegExpr are done.

Now let's analyse our first RegEx step by step  $\lceil (\alpha - \alpha)^2 \cdot \alpha \rceil$  and  $\lceil (\alpha - \alpha)^2 \cdot \alpha \rceil$ .

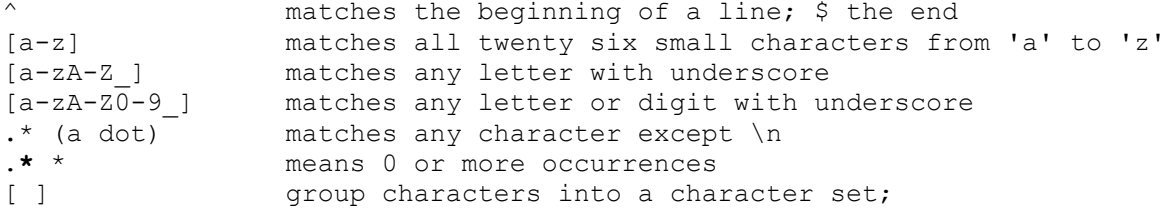

A lot of rules for the beginning, and they look ugly for novices, but really they are very simple (well, usually simple ;)), handy and powerful tool too. You can validate e-mail addresses; extract phone numbers or ZIP codes from web-pages or documents, search for complex patterns in log files and all you can imagine! Rules (templates) can be changed without your program recompilation! This can be especially useful for user input validation in DBMS and web projects. Try the next one:

```
if ExecRegExpr('M[ae][iy]e?r.*[be]', 'Mairhuberu') 
     then writeln('regex maierhuber true') else writeln('regex maierhuber false');
```
? Means 0 or 1 occurrences

Any item of a regular expression may be followed by another type of metacharacters – called iterators. Using this characters you can specify number of occurrences of previous characters so inside [], most modifier keys act as normal characters:

/what[.!\*?]\*/ matches "what", "what.", "what!", "what?\*\*!", ..

So a character class is a way of matching 1 character in the string being searched to any of a number of characters in the search pattern.

Character classes are defined using square brackets. Thus [135] matches any of 1, 3, or 5. A range of characters (based on ASCII order) can be used in a character class:  $[0-7]$  matches any digit between 0 and 7, and  $[a-z]$  matches and small (but not capital) letter.

 $\bullet$  X Note that the hyphen is being used as a metacharacter here. To match a literal hyphen in a character class, it needs to be the first character. So  $[-135]$  matches any of -, 1, 3, or 5.  $[-0-9]$ matches any digit or the hyphen.

What if we want to define a certain place? An assertion is a statement about the position of the match pattern within a string. The most common assertions are "<sup>\*</sup>", which signifies the beginning of a string, and "\$", which signifies the end of the string.

For example search all empty or blank lines: Search empty lines: **'^\$'**

This is how we can assert a valid port number with  $\wedge$  and \$:

```
745 if ExecRegExpr('^(:\d\d?\d?\d?\d?)$',':80009') 
       then writeln('regex port true') else writeln('regex port false');
```
There are 3 main operators that use regular expressions:

- 1. **Matching** (which returns TRUE if a match is found and FALSE if no match is found.
- 2. **Substitution**, which substitutes one pattern of characters for another within a string
- 3. **Split**, which separates a string into a series of substrings

If you want to match a certain number of repeats of a group of characters, you can group the characters within parentheses. For example,  $/(cat)$  {3}/ matches 3 reps of "cat" in a row: "catcatcat". However, /cat{3}/ matches "ca" followed by 3 t's: "cattt".

And things go on. To negate or reject a character class, that is, to match any character EXCEPT what is in the class, use the caret  $\land$  as the first symbol in the class.  $[ \land 0-9]$  matches any character that isn't a digit.  $\lceil$   $\wedge$  -0-9] ,matches any character that isn't a hyphen or a digit. Now its time to reflect:

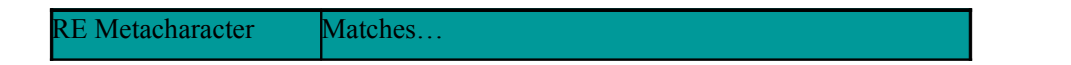

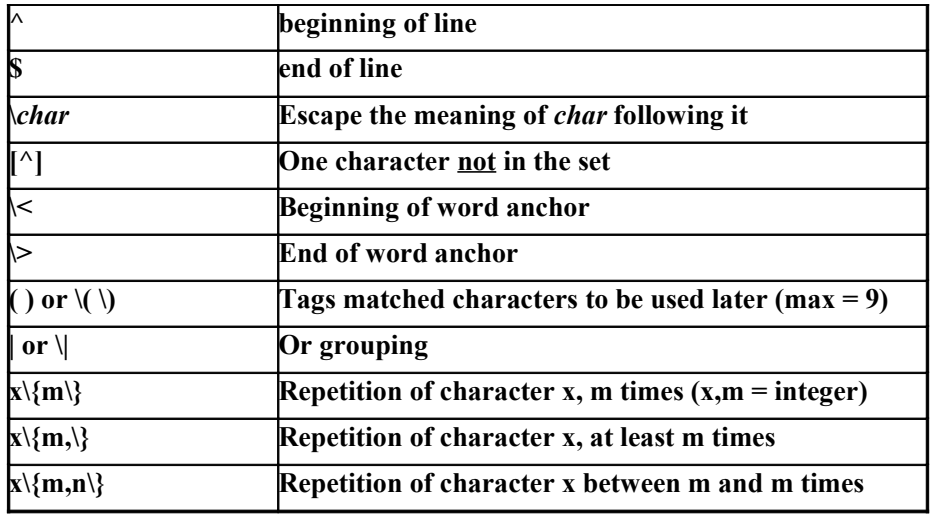

2. Overview of Matches

You can specify a series of alternatives for a pattern using "|'' to separate them, so that fee|fie|foe will match any of "fee", "fie", or "foe" in the target string (as would f(elilo)e). The first alternative includes everything from the last pattern delimiter  $(T, T, T, T)$ , or the beginning of the pattern) up to the first "|'', and the last alternative contains everything from the last "|'' to the next pattern delimiter.

For this reason, it's common practice to include alternatives in parentheses, to minimize confusion about where they start and end.

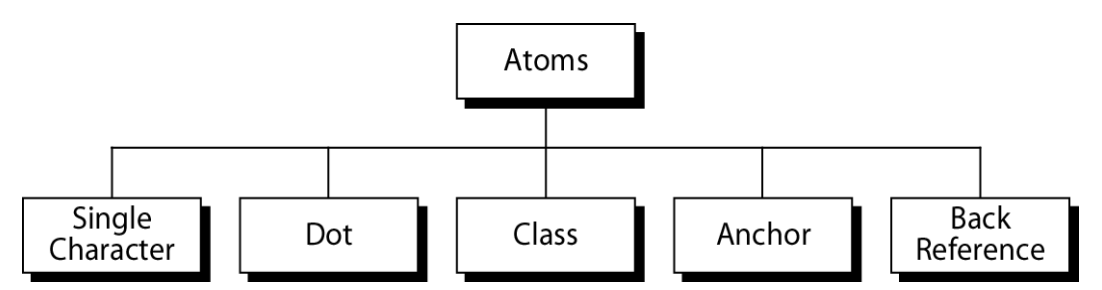

Next a few examples to see the atoms:

```
 rex:= '(no)+.*'; //Print all lines containing one or more consecutive
occurrences of the pattern "no".
 rex:= '.*S(h|u).*'; //Print all lines containing the uppercase letter "S",
followed by either "h" or "u".
 rex:= '.*\.[^0][^0].*'; //Print all lines ending with a period and exactly two
non-zero numbers.
 rex:= '.*[0-9]{6}\..*'; //all lines at least 6 consecutive numbers follow by a
period.
```
Next we want to see how the objects in the box work:

The static versions of the methods are provided for convenience, and should only be used for one off matches, if you are matching in a loop or repeating the same search often then you should create an 'instance' of the  $T$ ReqEx record and use the non static methods.

The RegEx unit defines  $T_{\text{RegEx}}$  and  $T_{\text{Match}}$  as records. That way you don't have to explicitly create and destroy them. Internally,  $T \text{Re} q \text{Ex}$  uses  $T \text{Perl} \text{Re} q \text{Ex}$  to do the heavy lifting.  $TPerLReqEx$  is a class that needs to be created and destroyed like any other class. If you look at the TRegEx source code, you'll notice that it uses an interface to destroy the TPerlRegEx instance when TRegEx goes out of scope. Interfaces are reference counted in Delphi, making them usable for automatic memory management.

The XE interface to PCRE is a layer of units based on contributions from various people, the PCRE API header translations in RegularExpressionsAPI.pas

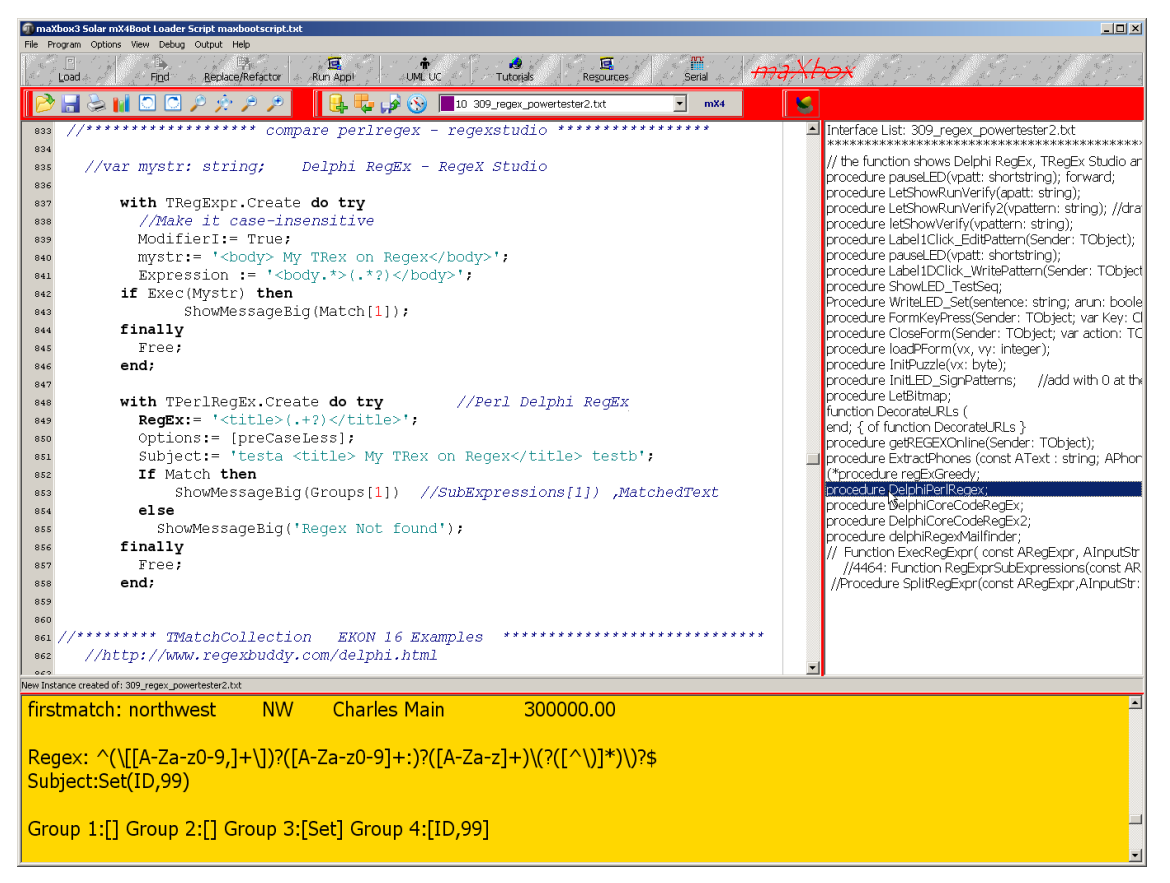

3: The two Classes in compare

Clients are seen in picture 3 as the two classes do the same task. After creating the object RegEx we set the options:

These are the most important options you can specify:

- **preCaseLess** Tries to match the regex without paying attention to case. If set, 'Bye' will match 'Bye', 'bye', 'BYE' and even 'byE', 'bYe', etc. Otherwise, only 'Bye' will be matched. Equivalent to Perl's /i modifier.
- **preMultiLine** The ^ (beginning of string) and \$ (ending of string) regex operaters will also match right after and right before a newline in the Subject string. This effectively treats one string with multiple lines as multiple strings. Equivalent to Perl's /m modifier.
- **preSingleLine** Normally, dot (.) matches anything but a newline (\n). With preSingleLine, dot (.) will match anything, including newlines. This allows a multiline string to be regarded as a single entity. Equivalent to Perl's /s modifier.
- Note that preMultiLine and preSingleLine can be used together.
- **preExtended** Allow regex to contain extra whitespace, newlines and Perl-style comments, all of which will be filtered out. This is sometimes called "free-spacing mode".
- **preAnchored** Allows the RegEx to match only at the start of the subject or right after the previous match.
- **preUngreedy** Repeat operators (?, \*, +, {num,num}) are greedy by default, i.e. they try to match as many characters as possible. Set preUngreedy to use

ungreedy repeat operators by default, i.e. they try to match as few characters as possible.

Greedy is a strange operator or option. A slight explanation about "greediness". "Greedy" takes as many as possible; "non-greedy" takes as few as possible. For example, 'b+'

and 'b\*' applied to string 'abbbbc' return 'bbbb', 'b+?' returns 'b', 'b\*?' returns an empty string, 'b{2,3}?' returns 'bb', 'b{2,3}' returns 'bbb'.

The regular expression engine does "greedy" matching by default!

A typical RegEx client session looks like this:

```
848 with TPerlRegEx.Create do try //Perl Delphi RegEx
849 RegEx:= '<title>(.+?)</title>';
850 Options:= [preCaseLess]; 
851 Subject:= 'testa <title> My TRex on Regex</title> testb';
852 If Match then
853 ShowMessageBig(Groups[1]) //SubExpressions[1]) ,MatchedText
854 else
855 ShowMessageBig('Regex Not found');
856 finally
857 Free;
858 end;
```
Subject is the RegEx and the string on which Match will try to match RegEx. Match attempts to match the regular expression specified in the RegEx property on the string specified in the Subject property. If Compile has not yet been called, Match will do so for you. Call MatchAgain to attempt to match the RegEx on the remainder of the subject string after a successful call to Match.

Compile: Before it can be used, the regular expression needs to be compiled. Match will call Compile automatically if you did not do so. If the regular expression will be applied in time-critical code, you may wish to compile it during your application's initialization. You may also want to call Study to further optimize the execution of the RegEx.

Let's have a look at the RegEx itself and the magic behind:

'<title>(.+?)</title>'

What's about this <title>, it must be a global identifier to find or still exists.

+? one or more ("non-greedy"), similar to {1,}?

It captures everything between the first  $\langle$ title> and the first  $\langle$ title> that follows. This is usually what you want to do with large sequences in a group.

Greedy names: Greedy matching can cause problems with the use of quantifiers. Imagine that you have a long DNA sequence and you try to match /ATG(.\*)TAG/. The ".\*" matches 0 or more of any character. Greedy matching causes this to take the entire sequence between the first ATG and the last TAG. This could be a very long matched sequence.

 Note that Regular expressions don't work very well with nested delimiters or other tree-like data structures, such as are found in an HTML table or an XML document. We will discuss alternatives later in a course.

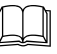

 So far we have learned little about RegEx and the past with a TRex eating words as a book output to us;-). Now it's time to run your program at first with F9 (if you haven't done yet) and learn something about the 309\_regex\_powertester2.txt with many code snippets to explore.

One of them is a song finder in the appendix to get a song list from an mp3 file and play them!

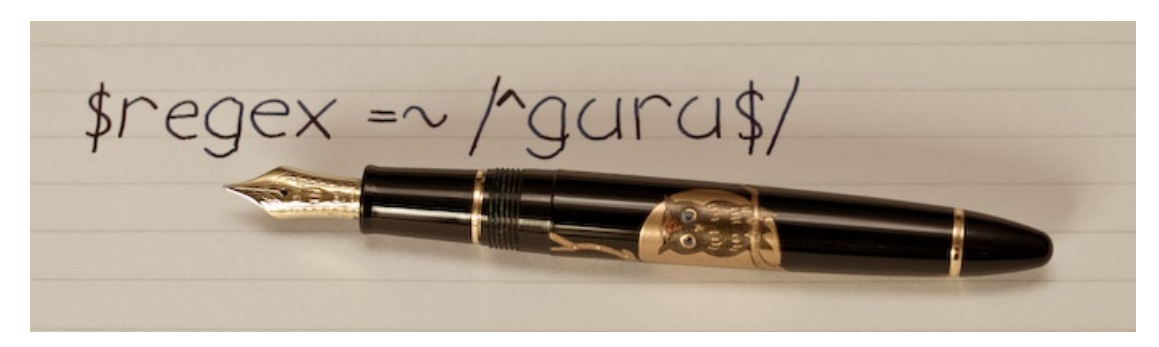

4: Mastering

There are plenty more regular expression tricks and operations, which can be found in Programming Perl, or, for the truly devoted, Mastering Regular Expressions. Next we enter part two of the insider information about the implementation.

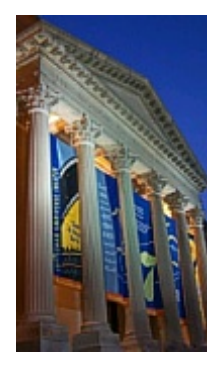

5: Enter a RegEx building

#### **1.3 RegEx in Delphi and maXbox**

The TPerlRegEx class aimes at providing any Delphi, Java or C++Builder developer with the same, powerful regular expression capabilities provided by the Perl programming language community, created by Larry Wall.

It is implemented as a wrapper around the open source PCRE library.

The regular expression engine in Delphi XE is PCRE (Perl Compatible Regular Expression). It's a fast and compliant (with generally accepted RegEx syntax) engine which has been around for many years. Users of earlier versions of Delphi can use it with TPerlRegEx, a Delphi class wrapper around it.

TRegEx is a record for convenience with a bunch of methods and static class methods for matching with regular expressions.

I've always used the RegularExpressionsCore unit rather than the higher level stuff because the core unit is compatible with the unit that Jan Goyvaerts has provided for free for years. That was my introduction to regular expressions. So I forgot about the other unit. I guess there's either a bug or it just doesn't work the way one might expect.

For new code written in Delphi XE, you should definitely use the RegEx unit that is part of Delphi rather than one of the many 3rd party units that may be available. But if you're dealing with UTF-8 data, use the RegularExpressionsCore unit to avoid needless UTF-8 to UTF-16 to UTF-8 conversions.

The procedure Study procedure Study;

Allows studying the RegEx. Studying takes time, but will make the execution of the RegEx a lot faster. Call study if you will be using the same RegEx many times. Study will also call Compile if this had not yet been done.

Depending on what the user entered in Edit1 and Memo1, RegEx might end up being a pretty complicated regular expression that will be applied to the memo text a great many times. This makes it worthwhile to spend a little extra time studying the regular expression (later on more).

By the way there's another tool: Compose and analyze RegEx patterns with RegexBuddy's easyto-grasp RegEx blocks and intuitive RegEx tree, instead of or in combination with the traditional RegEx syntax. Developed by the author of the website http://www.regularexpressions.info/, RegexBuddy makes learning and using regular expressions easier than ever.

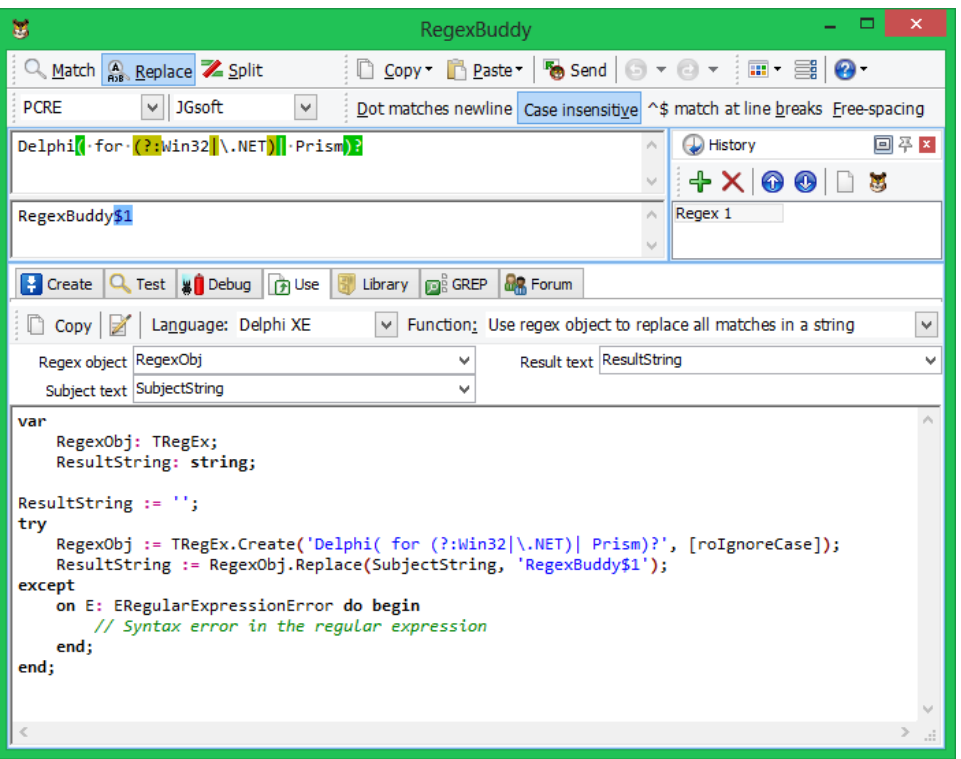

6: The RegexBuddy and the GUI

Conclusion: A regular expression (RegEx or regexp for short) is a special text string for describing a search pattern. You can think of regular expressions as wildcards on steroids. You are probably familiar with wildcard notations such as \*.txt to find all text files in a file manager. The RegEx equivalent is  $.*\rightarrow .txt$ \$.

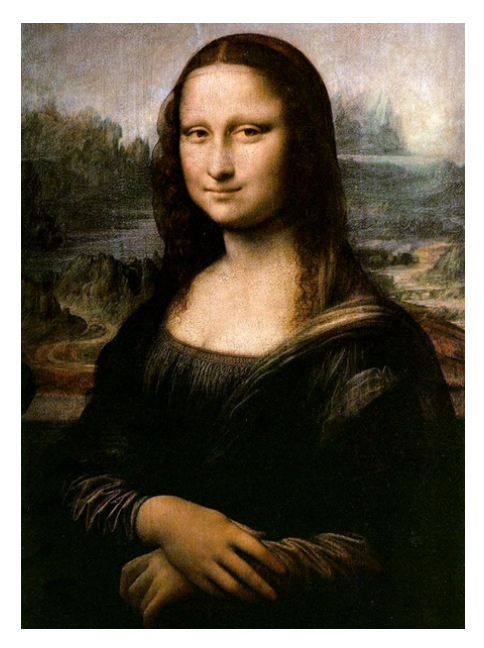

7: The Secret behind this Regular Expression!?

Study method example:

Depending on what the user entered in Edit1 and Memo1, RegEx might end up being a pretty complicated regular expression that will be applied to the memo text a great many times. This makes it worthwhile to spend a little extra time studying the regular expression.

```
31 with PerlRegEx1 do begin
   RegEx:= Edit1.Text;
   Study;
   Subject:= Memo1.Lines.Text;
   Replacement:= Edit2.Text;
   ReplaceAll;
   Memo1.Lines.Text:= Subject;
end;
```
Try reformat phone numbers from 206-685-2181 format to (206) 685.2181 format to get data back:

You can use back-references when replacing text. Text "captured" in () is given an internal number; use \number to refer to it elsewhere in the pattern \0 is the overall pattern, \1 is the first parenthetical capture, \2 the second, ... Example: "A" surrounded by same character:  $/(.) A \1/$ 

Example: to swap a last name with a first name:

```
var name = "Durden, Tyler";
      name = name.replace((\w+),\s+(\w+)/, "$2 $1");// "Tyler Durden")
```
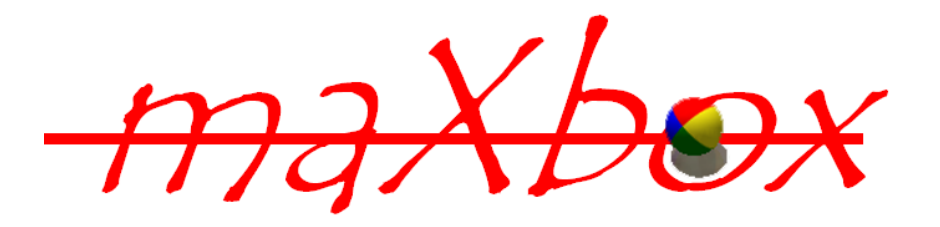

Time of day: For example. 11:30.  $[01][0-9]$ :  $[0-5][0-9]$  won't work well, because it would allow such impossible times as 19:00 and 00:30. A more complicated construction works better:  $(1[012] \mid [1-9]) : [0-5] [0-9]$ . That is, a 1 followed by 0, 1, or 2, OR any digit 1-9.

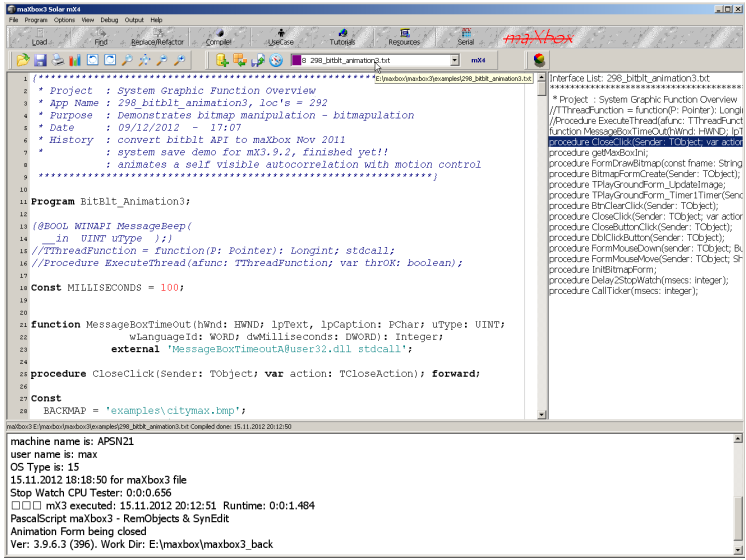

Feedback @ [max@kleiner.com](mailto:max@kleiner.com)

Literature:

Kleiner et al., Patterns konkret, 2003, Software & Support

Links of maXbox and RegEx EKON Slide Show:

<http://www.softwareschule.ch/maxbox.htm>

http://www.softwareschule.ch/download/A\_Regex\_EKON16.pdf

http://www.regular-expressions.info/

http://regexpstudio.com/tregexpr/help/RegExp\_Syntax.html

<http://sourceforge.net/projects/maxbox>

<http://sourceforge.net/apps/mediawiki/maxbox/>

<http://sourceforge.net/projects/delphiwebstart>

#### **1.4 Appendix**

## EXAMPLE: Mail Finder

```
procedure delphiRegexMailfinder;
begin
   // Initialize a test string to include some email addresses. This would
normally be your eMail.
  TestString:= '<one@server.domain.xy>, another@otherserver.xyz';
   PR:= TPerlRegEx.Create;
   try
    PR.RegEx:= '\b[A-Z0-9. *+-]+@[A-Z0-9.-]+\\.[A-Z]{2,4}\b'; PR.Options:= PR.Options + [preCaseLess];
     PR.Compile;
     PR.Subject:= TestString; // <-- tell PR where to look for matches
     if PR.Match then begin
        WriteLn(PR.MatchedText); // Extract first address
        while PR.MatchAgain do
        WriteLn(PR.MatchedText); // Extract subsequent addresses
     end;
   finally
     PR.Free;
  and.
   //Readln;
end;
```
## EXAMPLE: Songfinder

```
with TRegExpr.Create do try 
   gstr:= 'Deep Purple';
   modifierS:= false; //non greedy
  Expression:= ' #EXTINF:\d{3},'+gstr+' - ([^\n].*)';
      if Exec(fstr) then 
       Repeat 
          writeln(Format ('Songs of ' +gstr+': %s', [Match[1]]));
              (*if AnsiCompareText(Match[1], 'Woman') > 0 then begin
                           closeMP3;
                  PlayMP3('..\EKON_13_14_15\EKON16\06_Woman_From_Tokyo.mp3')
            ;
        end;*)
       Until Not ExecNext; 
   finally Free; 
end;
```
#### **1.5 Appendix RegexBuddy in Action**

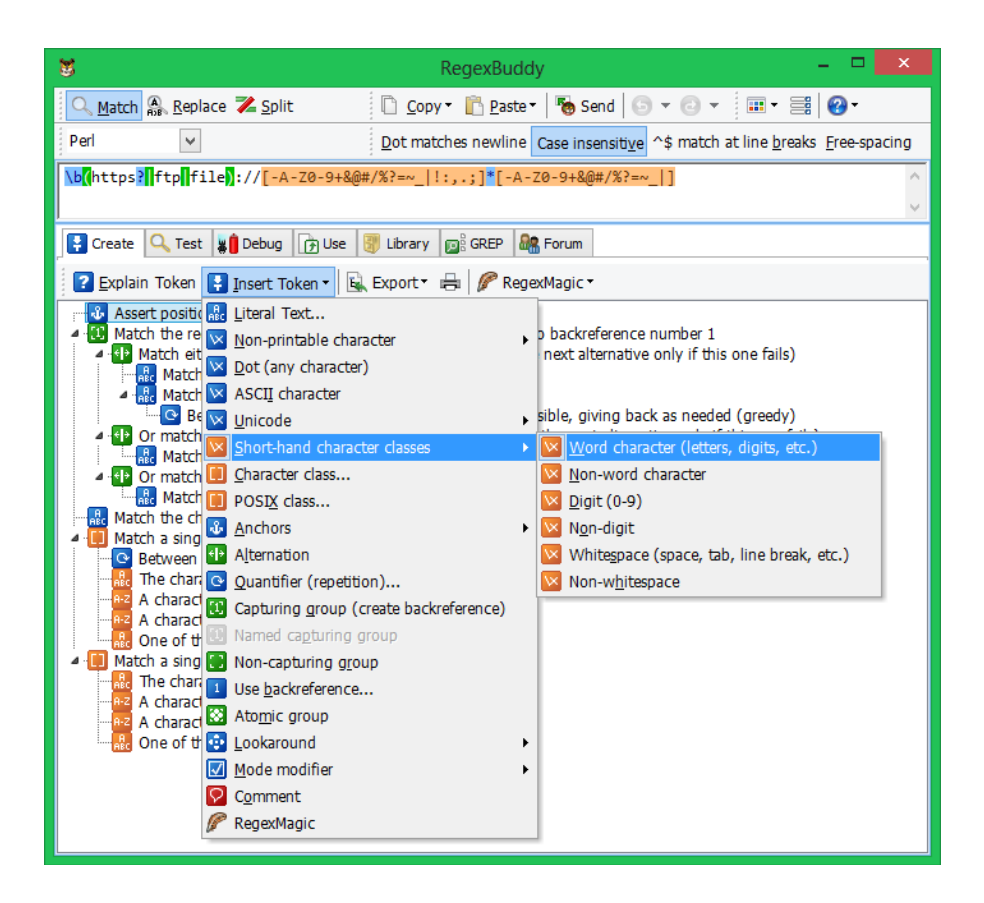

### **1.6 Appendix String RegEx methods**

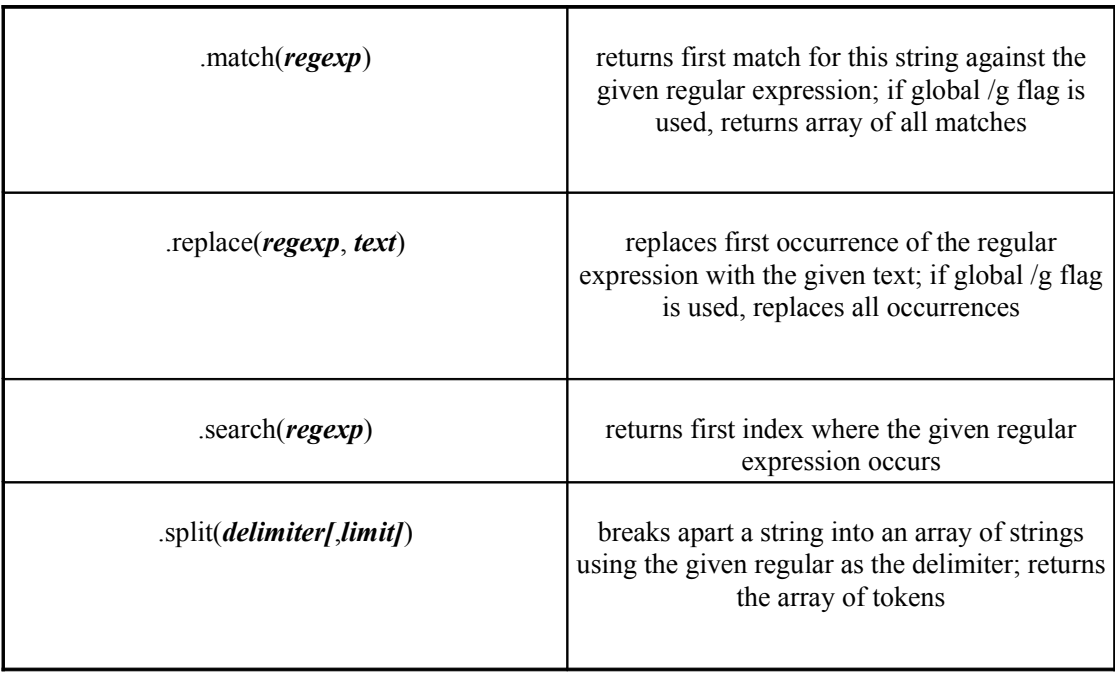